**Cahier des charges informatique des enquêtes ECO et EFI**

**\_\_\_\_\_\_\_\_\_\_\_\_\_\_\_\_\_\_\_\_\_\_\_** 

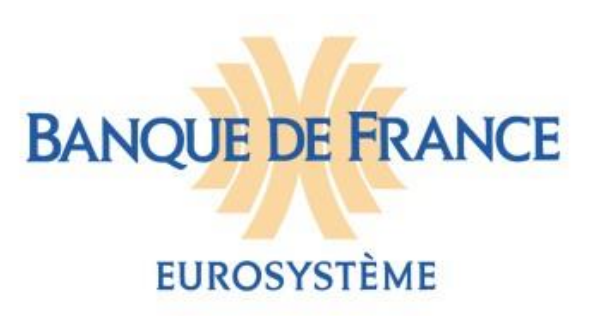

# Table des matières

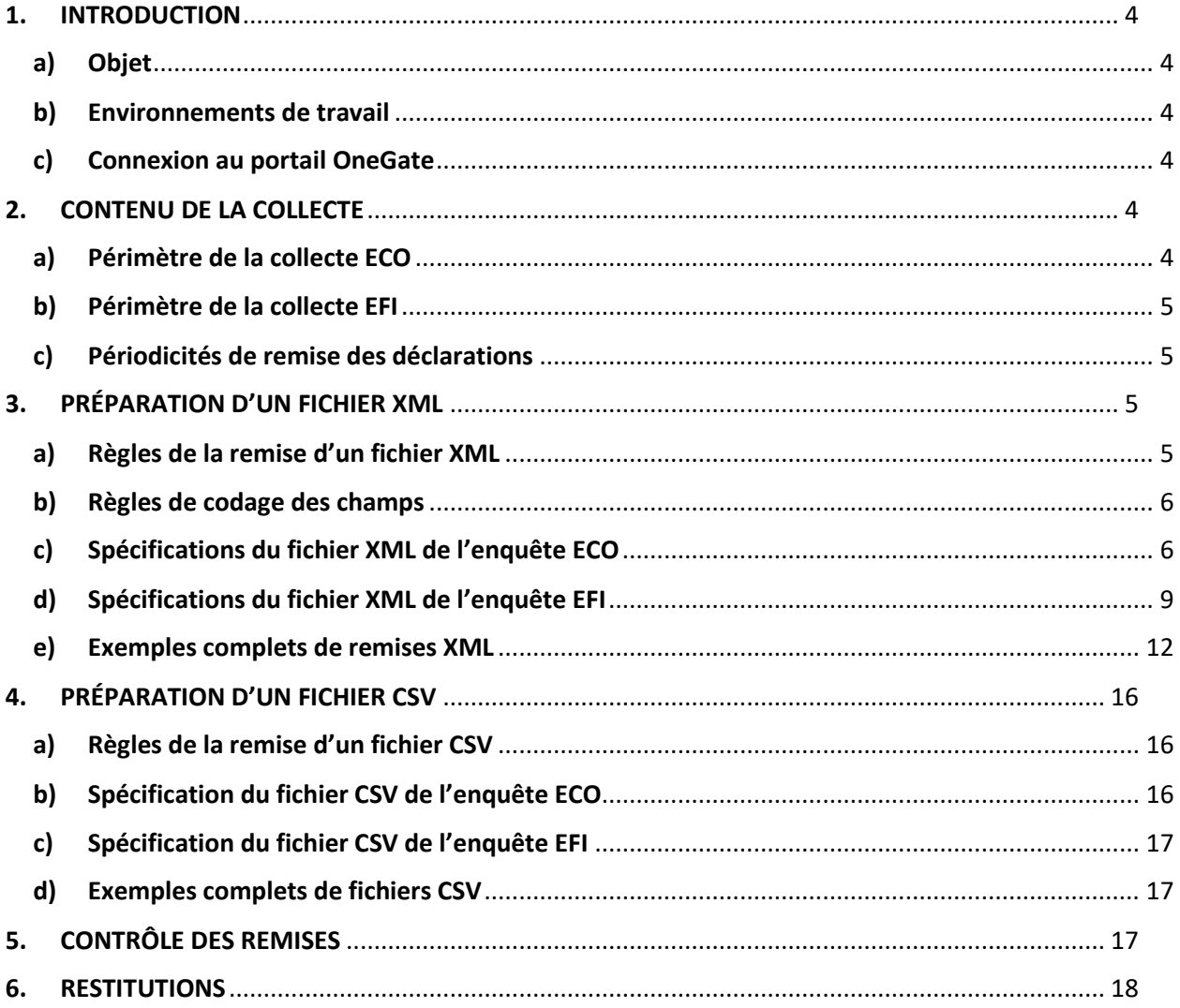

Le portail **OneGate** est accessible du **lundi au samedi, sauf de 23h30 à 4h00**.

En cas de difficultés techniques liées à l'utilisation du site sécurisé, vous pouvez vous adresser au support informatique.

Par téléphone, du lundi au vendredi de 8h à 19h : 01.42.92.60.05

Par email : [support-OneGate@banque-france.fr](mailto:support-OneGate@banque-france.fr)

## **1. INTRODUCTION**

### <span id="page-3-1"></span><span id="page-3-0"></span>**a) Objet**

**Le Cahier des charges informatique fournit des informations sur la structure des fichiers CSV et XML à remettre sur le portail OneGate dans le cadre des enquêtes sur l'État des créances et des dettes COmmerciales (ECO) et des créances et dettes FInancières (EFI) vis-à-vis des non-résident.** Ces enquêtes relèvent du Service des Déclarants Directs Généraux (SDDG) et du Service des Investissements et Échanges Transfrontières des Entreprises (SIETE).

Pour information, sur le site internet de la Banque de France vous pourrez également consulter:

- **·** les notices méthodologiques de l'[enquête ECO](https://www.banque-france.fr/system/files/2023-08/banque_de_france_espace_declarants_notice_methodologique_eco.pdf) et de l'[enquête EFI;](https://www.banque-france.fr/system/files/2023-08/banque_de_france_espace_declarants_notice_methodologique_efi.pdf)
- le [Manuel utilisateur](https://www.banque-france.fr/system/files/2023-08/banque_de_france_espace_declarants_manuel_onegate_eco_efi_0.pdf) fournissant des informations pratiques sur le fonctionnement du portail OneGate.

#### <span id="page-3-2"></span>**b) Environnements de travail**

Deux environnements de travail peuvent être utilisés par les déclarants :

- Un environnement de production pour saisir ou remettre leurs données en phase de production régulière :<https://onegate.banque-france.fr/onegate/login.jsp>
- Un environnement d'homologation pour effectuer des tests dans la perspective de leurs futures déclarations [: https://onegate-test.banque-france.fr/onegate/login.jsp](https://onegate-test.banque-france.fr/onegate/login.jsp)

#### <span id="page-3-3"></span>**c) Connexion au portail OneGate**

Si vous avez un compte utilisateur OneGate, veuillez saisir votre identifiant (c.à.d. votre adresse email) et votre mot de passe pour vous connecter. Si vous avez oublié votre mot de passe, veuillez cliquer sur « J'ai oublié mon mot de passe ».

S'il s'agit de votre première connexion à l'application OneGate, cliquez sur « Je n'ai pas de compte » puis suivez les instructions de l'écran (pour plus d'information veuillez-vous référer au Manuel utilisateur du portail OneGate à l'usage des déclarants des enquêtes ECO et EFI).

# **2. CONTENU DE LA COLLECTE**

#### <span id="page-3-5"></span><span id="page-3-4"></span>**a) Périmètre de la collecte ECO**

Les données statistiques de la **collecte ECO** sur l'état des créances et dettes commerciales concernent :

- Les créances commerciales sur clients non-résidents affiliés et non affiliés
- Les dettes commerciales auprès de fournisseurs non-résidents affiliés et non affiliés
- Les avances et acomptes versés à des fournisseurs non-résidents affiliés et non affiliés
- Les avances et acomptes reçus de clients non-résidents affiliés et non affiliés.

Pour plus d'information, vous pouvez vous référer à la notice méthodologique de l'enquête ECO.

#### <span id="page-4-0"></span>**b) Périmètre de la collecte EFI**

Les données statistiques de la **collecte EFI** sur l'état des créances et dettes financières concernent :

- Les créances financières vis-à-vis de non-résidents affiliés et non affiliés
- Les engagements financiers vis-à-vis de non-résidents affiliés et non affiliés
- Les charges et produits d'intérêt relatifs aux encours financiers affiliés.

<span id="page-4-1"></span>Pour plus d'information, vous pouvez vous référer à la notice méthodologique de l'enquête EFI.

#### **c) Périodicités de remise des déclarations**

Si votre société est redevable d'une remise ECO ou EFI trimestrielle, l'échéance de remise est fixée au plus tard à 30 jours suivant la fin du trimestre (exemple : 30 avril 2022 pour la déclaration relative au 1er trimestre 2022).

Si votre société est redevable d'une remise annuelle, les délais de remise sont indiqués dans le courrier de participation à l'enquête qui vous a été adressé.

# **3. PRÉPARATION D'UN FICHIER XML**

#### <span id="page-4-3"></span><span id="page-4-2"></span>**a) Règles de la remise d'un fichier XML**

*Principes* : Une remise par fichier XML est utile pour une remise régulière. Elle comporte les données déclarées pour un seul déclarant et pour un seul domaine d'enquête (par exemple, une remise pour l'enquête ECO et une autre remise pour l'enquête EFI). En revanche, un fichier XML peut comporter plusieurs périodes.

*Modes de chargement* : Le fichier au format XML doit être déposé au niveau de l'encadré « Chargements de fichiers » de la page d'accueil Onegate. Important : Le mode standard de chargement du fichier XML est le mode "annule et remplace" : les anciennes données sont remplacées intégralement par les nouvelles. Ce mode de chargement est valable pour un déclarant, un domaine d'enquête et une période donnée. Par conséquent, il est impératif de déposer un seul et unique fichier XML complet pour une même période.

Les déclarants n'ayant pas de données à déclarer pour la période et l'enquête considérées reporteront un état « NEANT ».

*Nom des fichiers et encodage* : Le fichier télétransmis doit obligatoirement comporter l'extension « .xml » (minuscules obligatoires).

L'encodage « UTF-8 » du fichier doit être spécifié dans la 1ère ligne du fichier. Exemple : « *<?xml version="1.0" encoding="UTF-8"?>* »

Si le type d'encodage « UTF-8 » n'est pas précisé, alors le système produira l'erreur suivante : « *Le format de la remise est invalide* ».

Si la balise en-tête contient « *feedback = true* », alors l'email doit être renseigné avec une adresse mail dont le format est valide.

Exemple : « *Email>declarations.reglementaires@banque.com</Email> »* 

Sinon le système produira l'erreur suivante : « *ERROR : L'email fourni pour le feedback est invalide* ».

Si la balise en-tête contient « *feedback = false* », alors la balise doit être complétée par « *Email>No Mail</Email>* ».

*Volumétrie maximale pour une remise par fichier XML :* Tout fichier XML doit avoir un volume maximal de 150 MO pour être accepté sur le portail OneGate. Tout fichier d'une taille supérieure à 150 MO devra être obligatoirement zippé. Il est possible de remettre directement un fichier zippé.

#### <span id="page-5-0"></span>**b) Règles de codage des champs**

Les règles de codage des champs constituant les enregistrements des fichiers de collecte sont à respecter strictement :

- Tous les montants sont exprimés sans décimale et doivent être positifs.
- Zone alphanumérique : tous les caractères sont autorisés et la saisie peut être en majuscule ou en minuscule ; les caractères accentués sont autorisés.
- Les champs non renseignés (i.e. valeur vide) ne devront pas apparaître dans les fichiers XML.
- En cas de modification d'une information (correction), un nouveau fichier complet doit être adressé avec cette modification (mode annule et remplace voir § 3.a) pour un déclarant, un domaine et une période de référence.

Les champs se répartissent au sein de 2 parties du fichier XML :

- La têtière qui contient les données d'administration : date de création du fichier, remettant, etc. Cette partie est unique dans le fichier XML.
- Le rapport incluant les données de collecte : montant, pays, etc. Cette partie est répétée autant de fois qu'il y a de date(s) d'arrêté.

### <span id="page-5-1"></span>**c) Spécifications du fichier XML de l'enquête ECO**

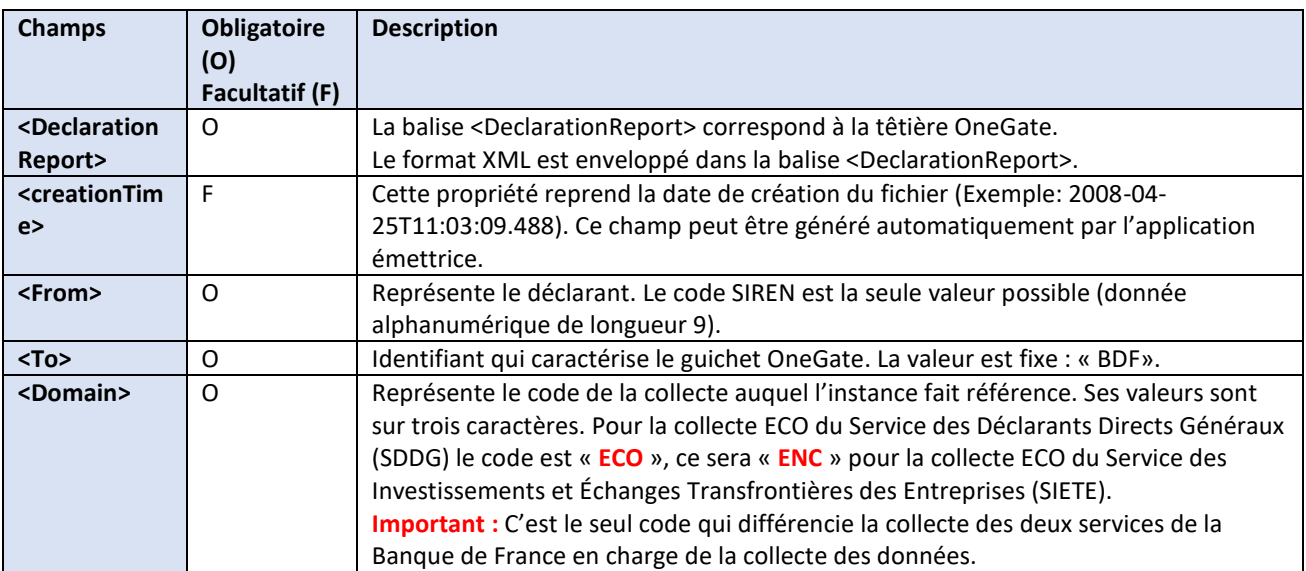

#### **Spécifications des champs de la têtière dans le cas de l'enquête ECO**

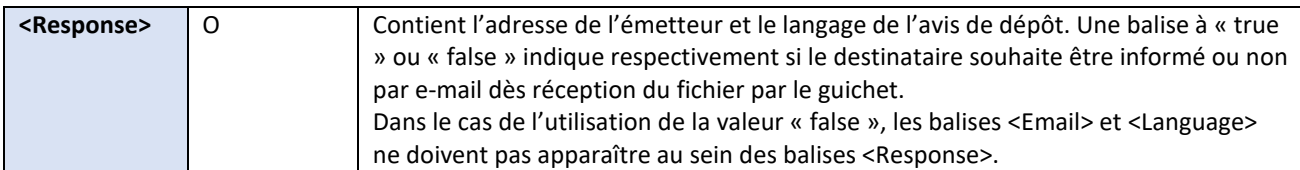

Exemple ci-dessous avec le domaine ECO de l'enquête ECO du Service des Déclarants Directs Généraux :

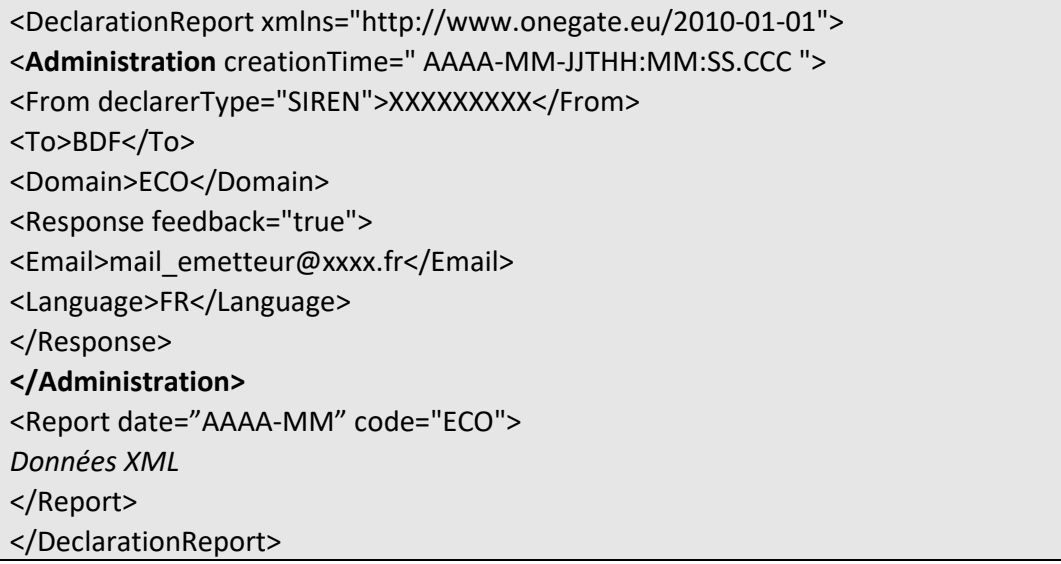

Exemple ci-dessous avec le domaine ENC de l'enquête ECO du Service des Investissements et Échanges Transfrontières des Entreprises :

<DeclarationReport xmlns="http://www.onegate.eu/2010-01-01"> <**Administration** creationTime=" AAAA-MM-JJTHH:MM:SS.CCC "> <From declarerType="SIREN">XXXXXXXXX</From> <To>BDF</To> <Domain>ENC</Domain> <Response feedback="true"> <Email>mail\_emetteur@xxxx.fr</Email> <Language>FR</Language> </Response> **</Administration>**  <Report date="AAAA-MM" code="ECO"> *Données XML*  </Report> </DeclarationReport>

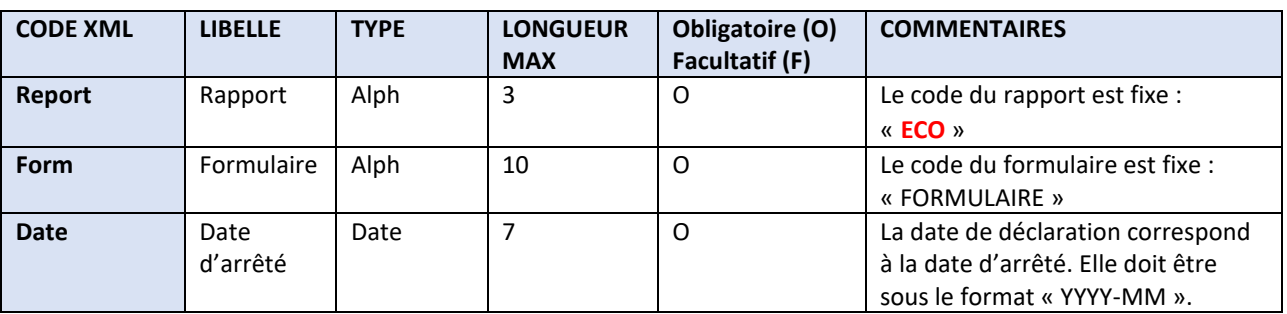

#### **Spécifications des champs du rapport ECO**

#### **Spécifications des champs du formulaire ECO**

Créances commerciales sur clients non-résidents (dans la monnaie d'opération)

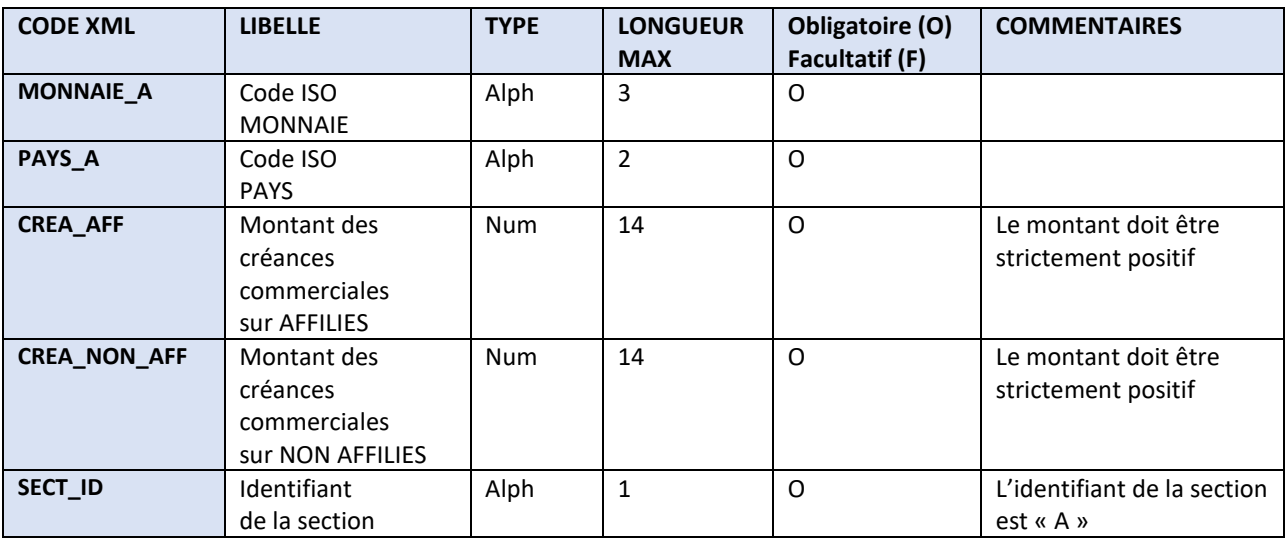

Dettes commerciales auprès de fournisseurs non-résidents (dans la monnaie d'opération)

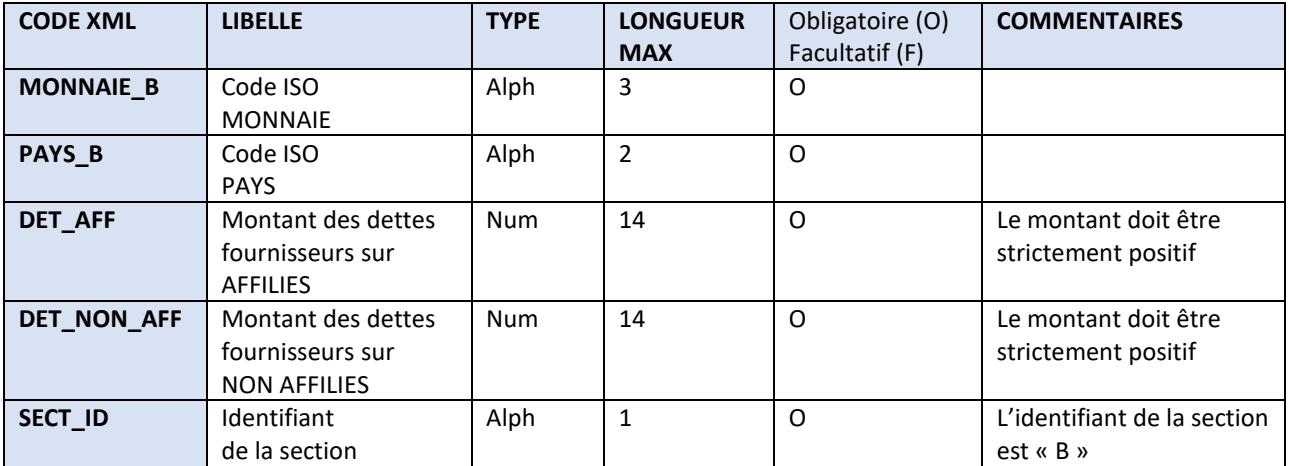

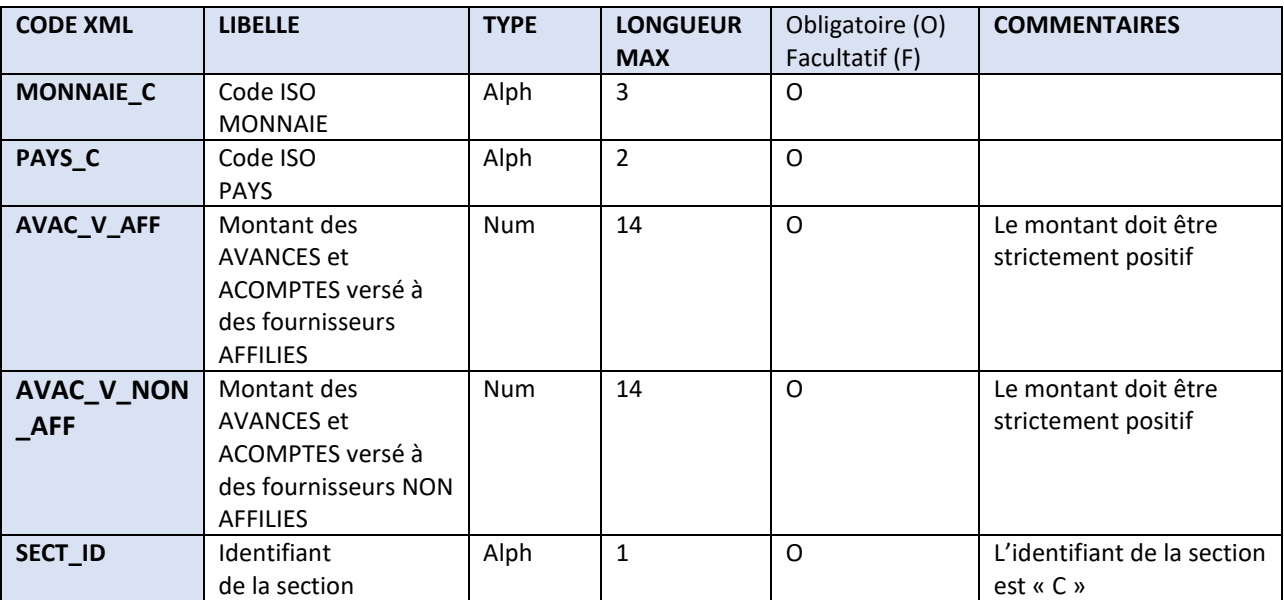

Avances et acomptes versés à des fournisseurs non-résidents (dans la monnaie d'opération)

Avances et acomptes reçus de clients non-résidents (dans la monnaie d'opération)

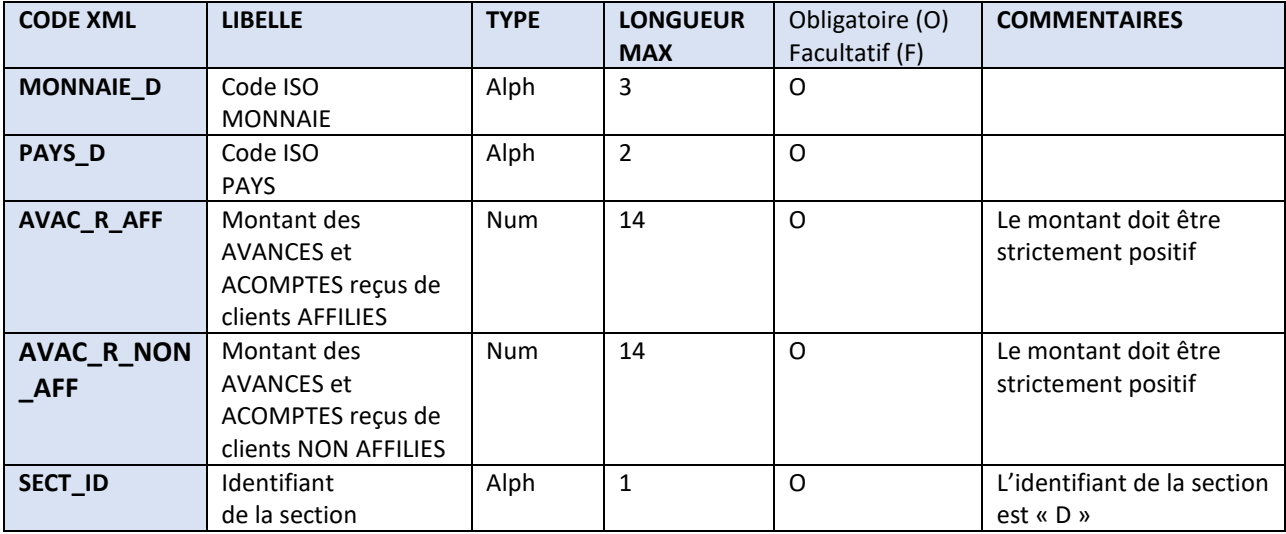

### <span id="page-8-0"></span>**d) Spécifications du fichier XML de l'enquête EFI**

### **Spécifications des champs de la têtière dans le cas de l'enquête EFI**

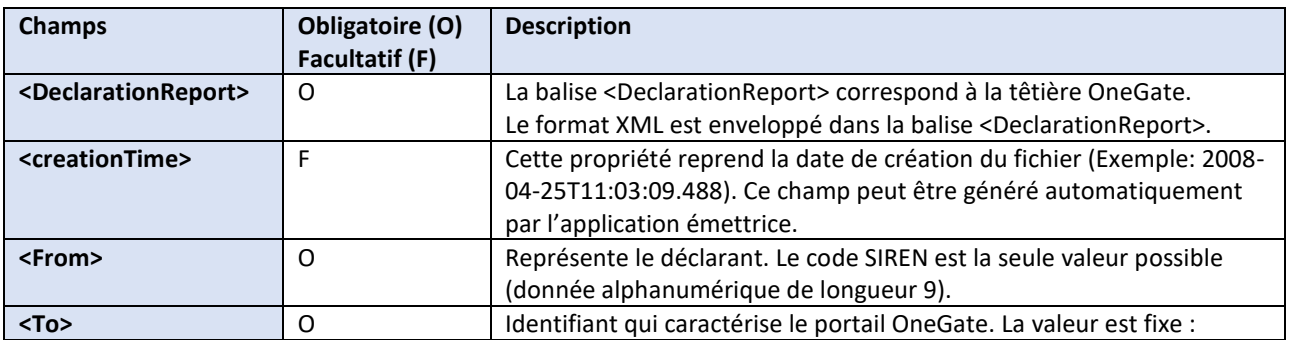

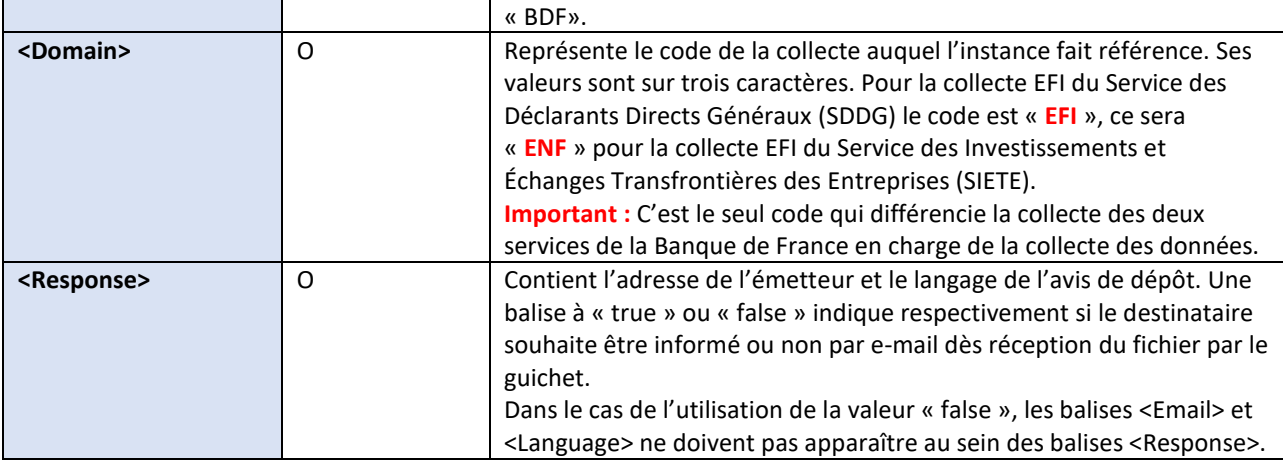

Exemple ci-dessous avec le domaine EFI de l'enquête EFI du Service des Déclarants Directs Généraux :

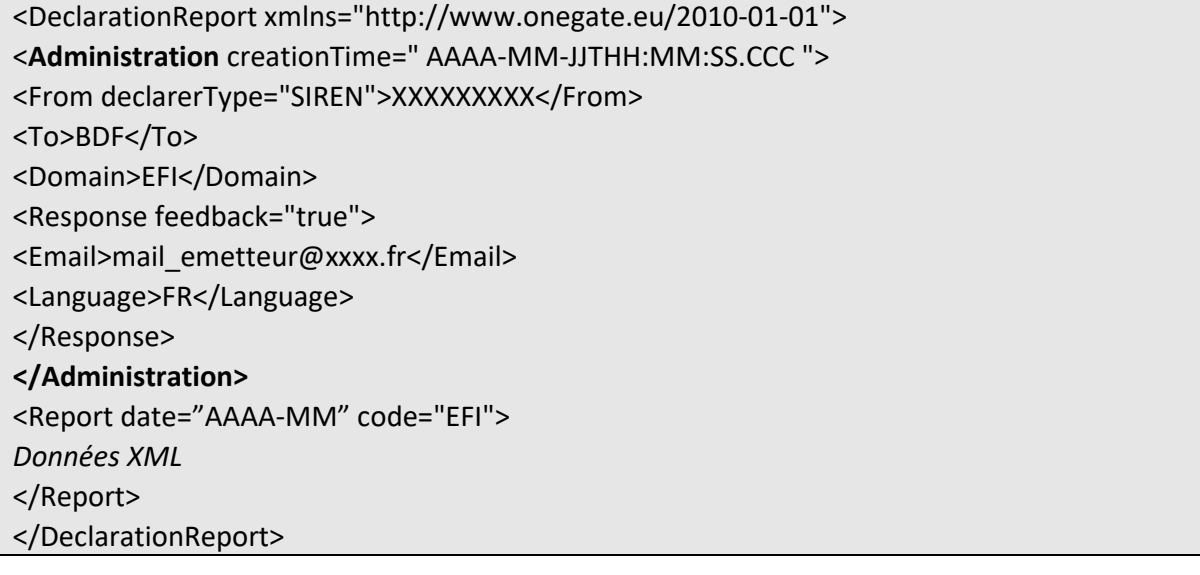

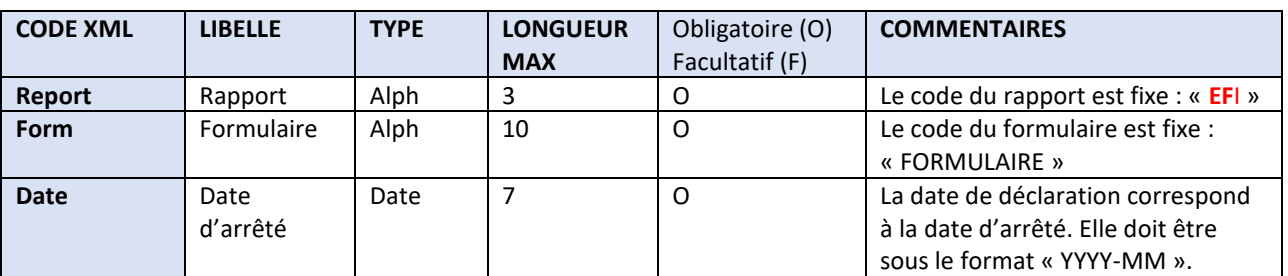

#### **Spécifications des champs du rapport EFI**

#### **Spécification des champs du formulaire EFI**

Créances financières sur non-résidents (dans la monnaie d'opération)

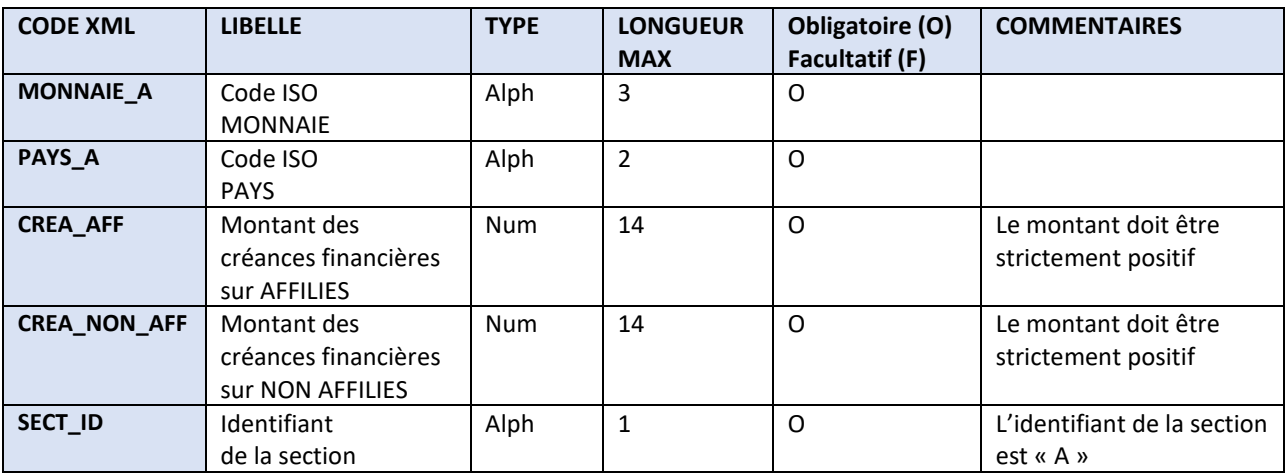

# Dettes financières auprès de non-résidents (dans la monnaie d'opération)

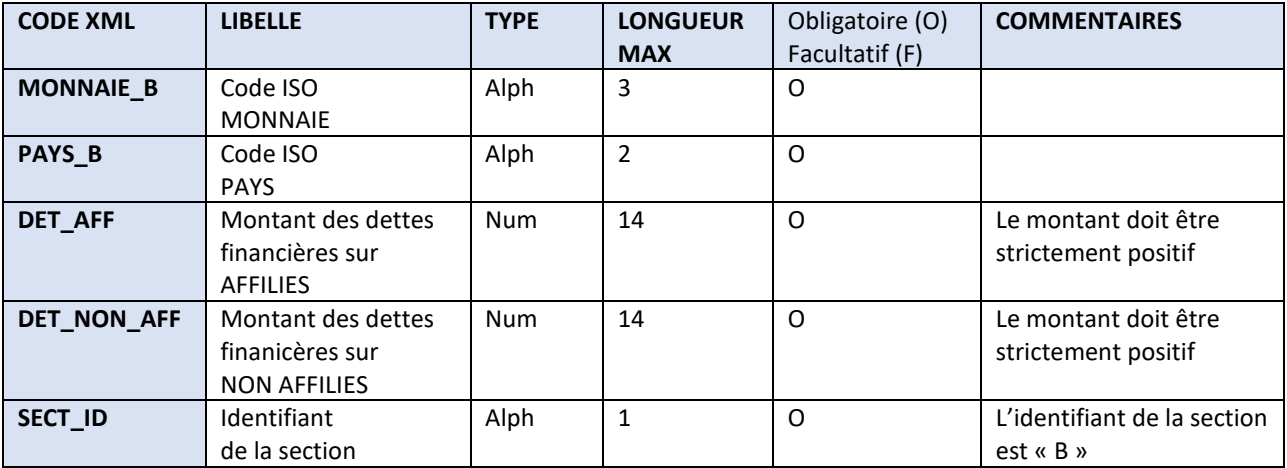

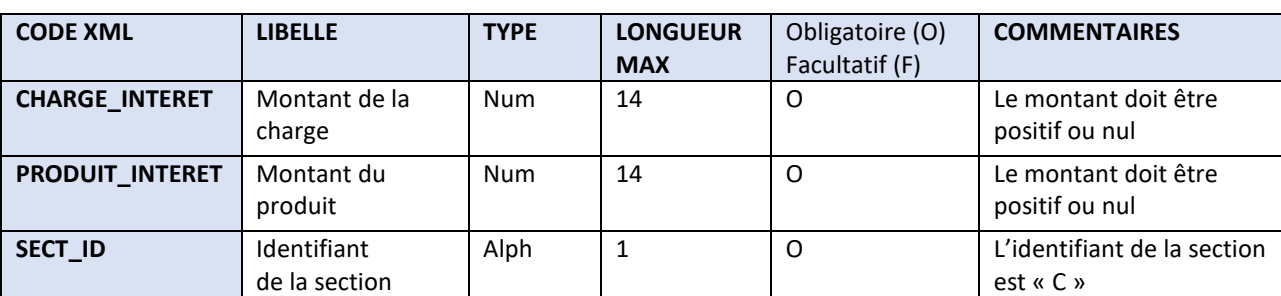

Charges et produits d'intérêts vis-à-vis de non-résidents AFFILES (en contrevaleur euro)

### **e) Exemples complets de remises XML**

<span id="page-11-0"></span>Remise d'un remettant sur une période (pour l'enquête ECO domaine ECO du SDDG).

```
<?xml version="1.0" encoding="UTF-8" standalone="yes"?>
<DeclarationReport xmlns="http://www.onegate.eu/2010-01-01">
<Administration creationTime="2011-11-23T16:17:38.830+01:00">
<From declarerType="SIREN">123456789</From>
<To>BDF</To>
<Domain>ECO</Domain>
<Response feedback="true">
<Email>Adm01.ONEGATE@bdf-dev01.local</Email>
<Language>FR</Language>
</Response>
</Administration>
<Report code="ECO" date="2011-09">
<Data form="FORMULAIRE">
<Item>
<Dim prop="MONNAIE_A">EUR</Dim>
<Dim prop="CREA_AFF">456</Dim>
<Dim prop="CREA_NON_AFF">964</Dim>
<Dim prop="PAYS_A">DE</Dim>
<Dim prop="SECT_ID">A</Dim>
</Item>
<Item>
<Dim prop="MONNAIE_B">EUR</Dim>
<Dim prop="DET_AFF">456</Dim>
<Dim prop="DET_NON_AFF">120</Dim>
<Dim prop="PAYS_B">IT</Dim>
<Dim prop="SECT_ID">B</Dim>
</Item>
<Item>
<Dim prop="MONNAIE_C">USD</Dim>
<Dim prop="PAYS_C">DE</Dim>
<Dim prop="AVAC_V_AFF">852</Dim>
<Dim prop="AVAC_V_NON_AFF">700</Dim>
<Dim prop="SECT_ID">C</Dim>
```
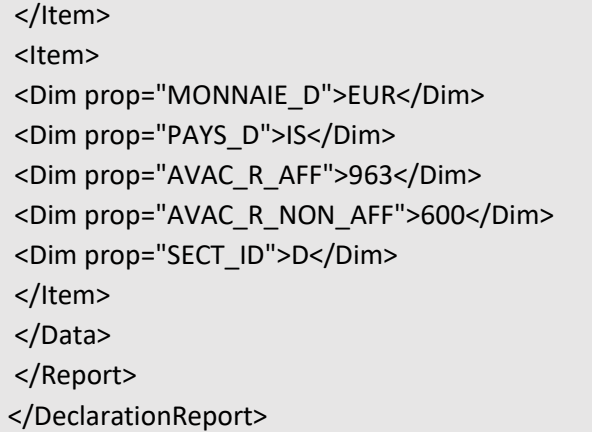

Remise d'un remettant sur une période (pour l'enquête EFI domaine EFI du SDDG).

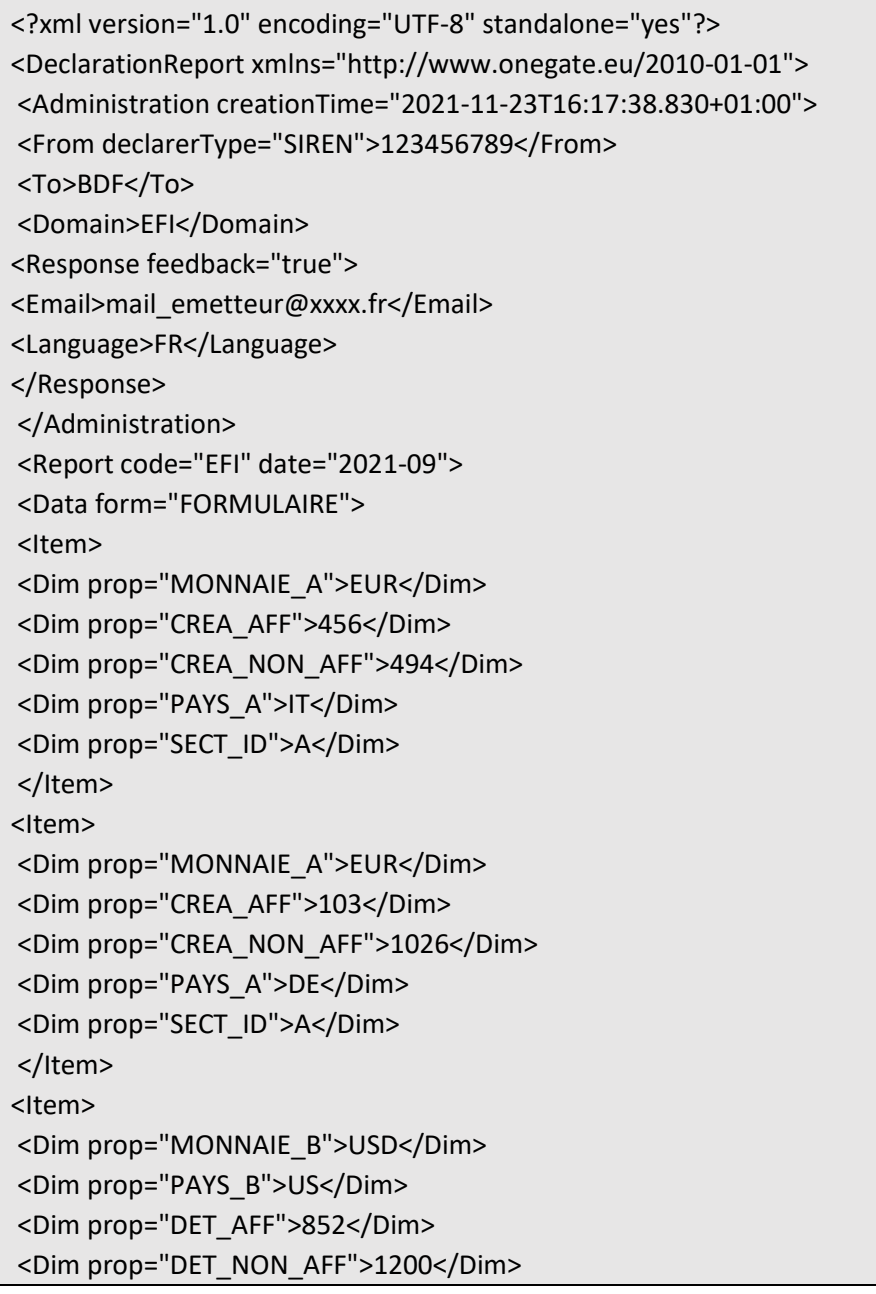

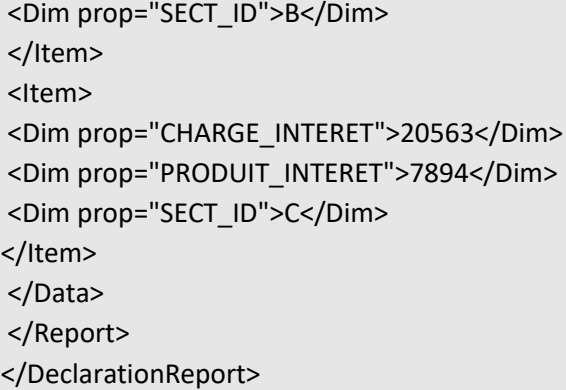

Remise d'un remettant sur deux périodes différentes (pour l'enquête EFI domaine EFI du SDDG).

```
<?xml version="1.0" encoding="UTF-8" standalone="yes"?>
<DeclarationReport xmlns="http://www.onegate.eu/2010-01-01">
<Administration creationTime="2021-11-23T16:17:38.830+01:00">
<From declarerType="SIREN">123456789</From>
<To>BDF</To>
<Domain>EFI</Domain>
<Response feedback="true">
<Email>mail@mail.com</Email>
<Language>FR</Language>
</Response>
</Administration>
<Report code="EFI" date="2021-09">
<Data form="FORMULAIRE">
<Item>
<Dim prop="MONNAIE_A">USD</Dim>
<Dim prop="CREA_AFF">456</Dim>
<Dim prop="CREA_NON_AFF">4494</Dim>
<Dim prop="PAYS_A">IT</Dim>
<Dim prop="SECT_ID">A</Dim>
</Item>
<Item>
<Dim prop="MONNAIE_B">EUR</Dim>
<Dim prop="PAYS_B">DE</Dim>
<Dim prop="DET_AFF">852</Dim>
<Dim prop="DET_NON_AFF">8542</Dim>
<Dim prop="SECT_ID">B</Dim>
</Item>
<Item>
<Dim prop="CHARGE_INTERET">20563</Dim>
<Dim prop="PRODUIT_INTERET">7894</Dim>
<Dim prop="SECT_ID">C</Dim>
</Item>
</Data>
```

```
</Report>
<Report code="EFI" date="2021-12">
<Data form="FORMULAIRE">
<Item>
<Dim prop="MONNAIE_A">EUR</Dim>
<Dim prop="CREA_AFF">457866</Dim>
<Dim prop="CREA_NON_AFF">4494</Dim>
<Dim prop="PAYS_A">IT</Dim>
<Dim prop="SECT_ID">A</Dim>
</Item>
<Item>
<Dim prop="MONNAIE_B">USD</Dim>
<Dim prop="PAYS_B">LU</Dim>
<Dim prop="DET_AFF">852576</Dim>
<Dim prop="DET_NON_AFF">8542</Dim>
<Dim prop="SECT_ID">B</Dim>
</Item>
<Item>
<Dim prop="CHARGE_INTERET">20563</Dim>
<Dim prop="PRODUIT_INTERET">78943</Dim>
<Dim prop="SECT_ID">C</Dim>
</Item>
</Data>
</Report>
</DeclarationReport>
```
Remise d'un état « Néant » (pour l'enquête EFI domaine ENF du SIETE).

```
<?xml version="1.0" encoding="UTF-8" standalone="yes"?>
<DeclarationReport xmlns="http://www.onegate.eu/2010-01-01">
<Administration creationTime="2021-03-26T09:29:25.154+01:00">
<From declarerType="SIREN">123456789</From>
<To>BDF</To>
<Domain>ENF</Domain>
<Response ="true">
<Email>mail@mail.com</Email>
<Language>FR</Language>
</Response>
</Administration>
<Report date="2021-12" code="EFI">
<Data action="nihil" form="FORMULAIRE"/>
</Report>
</DeclarationReport>
```
# **4. PRÉPARATION D'UN FICHIER CSV**

### <span id="page-15-1"></span><span id="page-15-0"></span>**a) Règles de la remise d'un fichier CSV**

*Principes* : Une remise par fichier CSV est utile pour une déclaration qui serait trop lourde en saisie manuelle (> 20 lignes). Le fichier CSV comporte les données déclarées pour un même déclarant, un même domaine d'enquête (exemple : ECO) et une même période de référence. Il n'y a pas de différence entre un fichier CSV créé pour faire une remise pour l'enquête ECO du Service des Déclarants Directs Généraux ou du Service des Investissements et Échanges Transfrontières des Entreprises. Si aucune donnée n'est à déclarer, la déclaration peut être mise à « néant » avec l'icône . Le formulaire devra ensuite être fermé pour que la déclaration soit finalisée.

**Important :** Pour l'enquête ECO comme pour l'enquête EFI, s'il n'y a pas de donnée à déclarer pour une des sections, ne pas faire figurer l'identifiant de la section (par exemple, A ou B) dans le fichier. Le fichier ne doit pas contenir d'en-tête de colonne, de caractères spéciaux. Les données sont sans décimale et positives.

*Modes de chargement :* La fonctionnalité d'import de fichiers CSV est couverte dans le Manuel utilisateur du portail OneGate à l'usage des déclarants des enquêtes ECO et EFI. Une fonctionnalité d'export au format CSV est disponible pour récupérer une déclaration finalisée et visualiser ainsi le format attendu.

*Nom des fichiers :* Le fichier importé dans OneGate doit avoir une extension .csv (le séparateur entre 2 champs est le point-virgule). Si vous souhaitez modifier un fichier CSV existant, il convient de l'ouvrir avec un éditeur de texte de type *Bloc-notes*, *Wordpad* ou *NotePad++*. L'utilisation d'Excel est à proscrire car elle est susceptible de modifier la structure du fichier CSV (le nombre de points virgules par ligne peut notamment être modifié).

#### <span id="page-15-2"></span>**b) Spécification du fichier CSV de l'enquête ECO**

Le format CSV attendu lors d'un import de fichier CSV est le suivant :

A;MONNAIE;PAYS;CREANCES AFFILIEES;CREANCES NON AFFILIEES B;MONNAIE;PAYS;DETTES AFFILIEES;DETTES NON AFFILIEES C;MONNAIE;PAYS;AVANCES ACOMPTES VERSES AFFILIEES;AVANCES ACOMPTES VERSES NON AFFILIEES D;MONNAIE;PAYS;AVANCES ACOMPTES RECUS AFFILIEES;AVANCES ACOMPTES RECUS NON AFFILIEES

Avec une ligne par type d'encours<sup>1</sup>, pays et monnaie d'opération.

**.** 

 $14$  A : Créances commerciales sur clients non-résidents, B : Dettes commerciales auprès de fournisseurs nonrésidents , C : Avances et acomptes versés par des fournisseurs non-résidents, D : Avances et acomptes reçus de clients non-résidents.

### <span id="page-16-0"></span>**c) Spécification du fichier CSV de l'enquête EFI**

Le format CSV attendu lors d'un import de fichier CSV est le suivant :

A;MONNAIE;PAYS;CREANCES AFFILIEES;CREANCES NON AFFILIEES

B;MONNAIE;PAYS;DETTES AFFILIEES;DETTES NON AFFILIEES

C;CHARGES AFFILIEES;PRODUITS AFFILIEES

<span id="page-16-1"></span>Avec une ligne par type d'encours<sup>2</sup>, pays et monnaie d'opération.

#### **d) Exemples complets de fichiers CSV**

Exemple complet d'un fichier d'import CSV ECO :

A;EUR;IT;1500;500 A;USD;ES;355;655 A;JPY;HR;787;850 A;EUR;IT;0;988 B;EUR;GB;1500;250 C;USD;IT;355;0 D;EUR;DE;155;250 D;USD;LU;0;155

**.** 

Exemple complet d'un fichier d'import CSV EFI :

A;EUR;DE;1500;500 A;USD;US;355;155 B;USD;US;0;1250 C;5500;0

# **5. CONTRÔLE DES REMISES**

<span id="page-16-2"></span>Des contrôles sont effectués par le portail OneGate à la réception des collectes, pour vérifier l'intégrité physique et la conformité des fichiers et des données transmis. Les éléments liés à l'ensemble de ces contrôles sont retransmis aux remettants via le portail.

Pour limiter au maximum les rejets, il est nécessaire que les contrôles soient effectués également par les remettants lors de l'élaboration des fichiers. Notamment, de manière à vérifier la validité du document XML avant envoi, il est nécessaire d'utiliser une application dédiée au langage XML et supportant cette fonctionnalité de validation de format (par exemple l'outil en ligne

[http://tools.decisionsoft.com/schemaValidate\)](http://tools.decisionsoft.com/schemaValidate). Lors des contrôles effectués en réception par OneGate, seuls les fichiers présentant une ou des anomalie(s) bloquante(s) sont rejetés (règle de validation non respectée, fichier mal structuré). Ils doivent alors faire l'objet d'un nouvel envoi après correction.

 $2A$ : Créances financières sur non-résidents, B : Dettes financières non-résidents, C : Charges affiliées et produits affiliées.

Les contrôles sont de trois types :

- Contrôles de conformité du fichier (exemple : contrôle conformité XML). Le non-respect entraînera un rejet systématique du fichier remis.
- Contrôles de structure (exemple : par rapport à un schéma XSD pour un fichier XML). Le nonrespect entraînera un rejet systématique du fichier remis.
- Contrôles embarqués (exemple : contrôle d'un champ obligatoire, vérification d'une donnée par rapport à un référentiel).

# **6. RESTITUTIONS**

<span id="page-17-0"></span>Après avoir effectué la déclaration, vous recevrez une notification. Elle est envoyée à votre adresse email (notification à activer dans votre « Profil » OneGate, encart *Contact*).

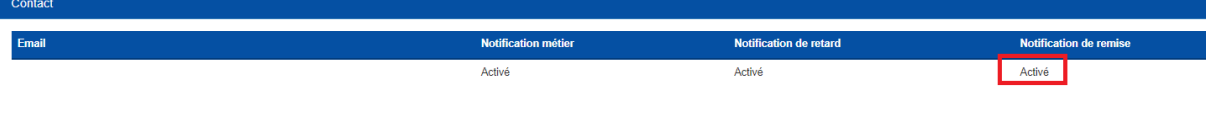

Vous pourrez aussi accéder au « Rapport de déclaration » et au « Compte-rendu de collecte » qui détaille, le cas échéant, les différentes erreurs qui subsistent dans votre déclaration restée ouverte. Ces fonctionnalités sont décrites dans le Manuel utilisateur du portail OneGate à l'usage des déclarants ECO et EFI.